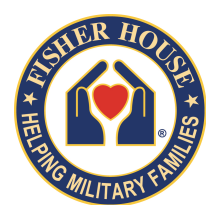

To our Warrior Games Families – We are so grateful to spend Warrior Games 2017 with you! At Fisher House, we know a family's love is good medicine, and we couldn't be *happier* you are in *Chicago to cheer on your loved one. We are putting together digital online* photo albums from this week for you to enjoy. Please find below information on downloading any of the photos you'd like. Wishing you and your family a week of *happiness, success and fun!* 

Flickr page: https://www.flickr.com/photos/fisherhousefoundation

Direct link to Flickr albums: https://www.flickr.com/photos/ fisherhousefoundation/albums

\*\*Please note we will have a new Warrior Games album for each day of events!

## *Instructions for downloading photos from Flickr:*

(Must be done on a computer, not phone)

Before beginning to download, make sure you are opening the album of photos from the day of your choosing.

1. Open the album to view the gallery of images.

2. To download a specific image, click on the image to open it.

3. Once the image opens, there will be a downward arrow on the bottom right corner of your screen. The downward arrow will be underlined. Click on that to download. 4. Several size options will appear – Flickr is asking you how big of a file you'd like to download. The bigger the size, the clearer the photo. (If you want to print any of the images, select the "Original" size).

5. For social media, a medium or large size will work just fine.

6. Select the size, and click on it to begin download.

7. The photo will save to your computer.

## To download the entire album of photos:

1. When viewing all the albums, (they will appear as individual thumbnails), hover your mouse over the album you'd like to download.

2. You will see an underlined downward arrow – click on that.

3. You will then be prompted to "Download  $zip"$  – a zipped file of all the photos. Click download. 

4. Your computer will begin to download the entire album of photos. Please note this could take a long time due to the amount of photos, and the large file size of photos.

5. Once the download completes, double click the album to "unzip" it, and access all the photos.